<span id="page-0-1"></span>**mlogit postestimation —** Postestimation tools for mlogit

<span id="page-0-0"></span>[Description](#page-0-0) [Syntax for predict](#page-1-0) [Menu for predict](#page-1-1) [Options for predict](#page-1-2) [Remarks and examples](#page-2-0) [Reference](#page-9-0) [Also see](#page-9-1)

# **Description**

The following postestimation commands are available after mlogit:

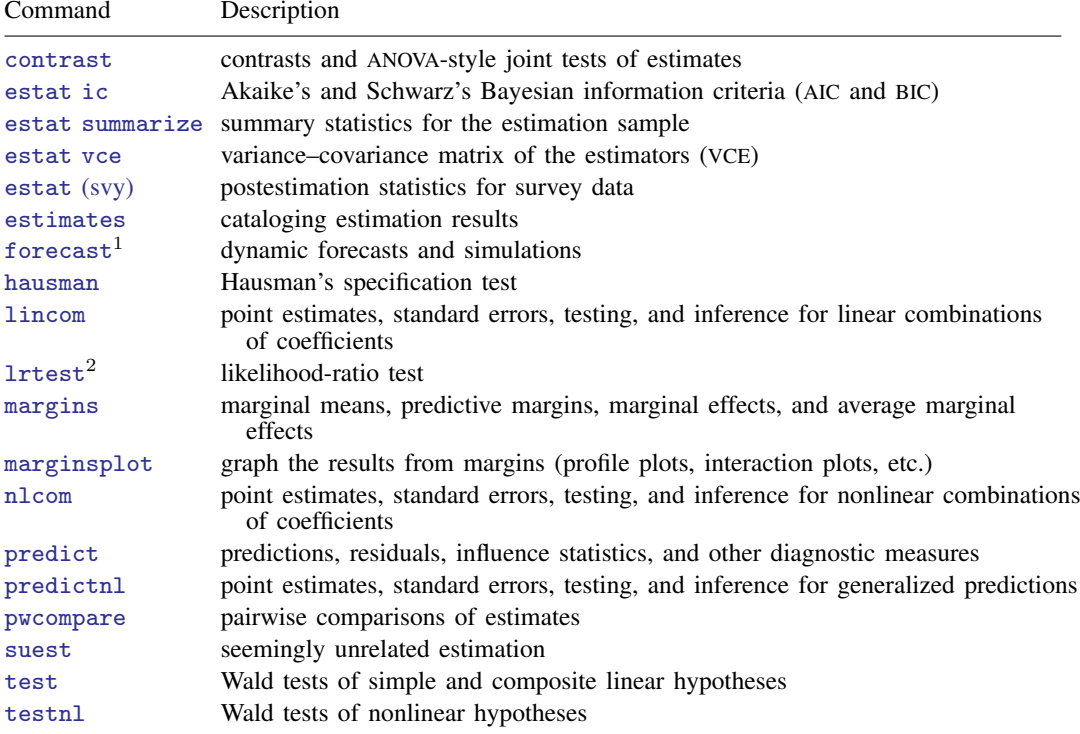

 $<sup>1</sup>$  forecast is not appropriate with mi or svy estimation results.</sup>

 $2$  lrtest is not appropriate with svy estimation results.

# <span id="page-1-0"></span>**Syntax for predict**

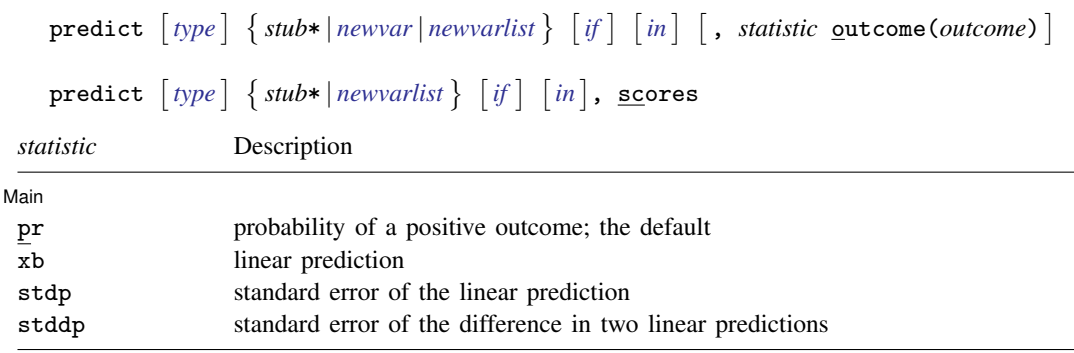

If you do not specify outcome(), pr (with one new variable specified), xb, and stdp assume outcome(#1). You must specify outcome() with the stddp option.

You specify one or k new variables with  $pr$ , where k is the number of outcomes.

You specify one new variable with xb, stdp, and stddp.

<span id="page-1-1"></span>These statistics are available both in and out of sample; type  $predict$ ... if  $e$ (sample) ... if wanted only for the estimation sample.

# **Menu for predict**

<span id="page-1-2"></span>Statistics  $>$  Postestimation  $>$  Predictions, residuals, etc.

# **Options for predict**

[ Main Main <u>the community of the community of the community of the community of the community of the community of the community of the community of the community of the community of the community of the community of the communit</u>

 $\overline{a}$ 

- pr, the default, calculates the probability of each of the categories of the dependent variable or the probability of the level specified in outcome(*outcome*). If you specify the outcome(*outcome*) option, you need to specify only one new variable; otherwise, you must specify a new variable for each category of the dependent variable.
- xb calculates the linear prediction. You must also specify the outcome(*outcome*) option.
- stdp calculates the standard error of the linear prediction. You must also specify the outcome(*outcome*) option.
- stddp calculates the standard error of the difference in two linear predictions. You must specify the outcome(*outcome*) option, and here you specify the two particular outcomes of interest inside the parentheses, for example, predict sed, stddp outcome(1,3).
- outcome(*outcome*) specifies the outcome for which the statistic is to be calculated. equation() is a synonym for outcome(): it does not matter which you use. outcome() or equation() can be specified using

 $#1, #2, \ldots$ , where  $#1$  means the first category of the dependent variable,  $#2$  means the second category, etc.;

the values of the dependent variable; or

the value labels of the dependent variable if they exist.

scores calculates equation-level score variables. The number of score variables created will be one less than the number of outcomes in the model. If the number of outcomes in the model were  $k$ , then

the first new variable will contain  $\partial \ln L / \partial (\mathbf{x}_j \boldsymbol{\beta}_1)$ ; the second new variable will contain  $\partial \ln L / \partial (\mathbf{x}_j \beta_2)$ ; . . .

the  $(k - 1)$ th new variable will contain  $\partial \ln L / \partial (\mathbf{x}_j \boldsymbol{\beta}_{k-1}).$ 

# <span id="page-2-0"></span>**Remarks and examples** *n* **[stata.com](http://stata.com) stata.com**

Remarks are presented under the following headings:

[Obtaining predicted values](#page-2-1) [Calculating marginal effects](#page-7-0) [Testing hypotheses about coefficients](#page-8-0)

# <span id="page-2-2"></span><span id="page-2-1"></span>**Obtaining predicted values**

Example 1: Obtaining predicted probabilities

After estimation, we can use predict to obtain predicted probabilities, index values, and standard errors of the index, or differences in the index. For instance, in [example 4](http://www.stata.com/manuals13/rmlogit.pdf#rmlogitRemarksandexamplesex_mlogit_insurance4) of  $[R]$  [mlogit](http://www.stata.com/manuals13/rmlogit.pdf#rmlogit), we fit a model of insurance choice on various characteristics. We can obtain the predicted probabilities for outcome 1 by typing

```
use http://www.stata-press.com/data/r13/sysdsn1
(Health insurance data)
. mlogit insure age i.male i.nonwhite i.site
(output omitted )
. predict p1 if e(sample), outcome(1)
(option pr assumed; predicted probability)
(29 missing values generated)
. summarize p1
   Variable Obs Mean Std. Dev. Min Max
         p1 615 .4764228 .1032279 .1698142 .71939
```
We added the i. prefix to the male, nonwhite, and site variables to explicitly identify them as factor variables. That makes no difference in the estimated results, but we will take advantage of it in later examples. We also included if e(sample) to restrict the calculation to the estimation sample. In [example 4](http://www.stata.com/manuals13/rmlogit.pdf#rmlogitRemarksandexamplesex_mlogit_insurance4) of [R] [mlogit](http://www.stata.com/manuals13/rmlogit.pdf#rmlogit), the multinomial logit model was fit on 615 observations, so there must be missing values in our dataset.

Although we typed outcome $(1)$ , specifying 1 for the indemnity outcome, we could have typed outcome(Indemnity). For instance, to obtain the probabilities for prepaid, we could type

```
. predict p2 if e(sample), outcome(Prepaid)
(option pr assumed; predicted probability)
(29 missing values generated)
. summarize p2
   Variable Obs Mean Std. Dev. Min Max
        p2 615 .4504065 .1125962 .1964103 .7885724
```
We must specify the label exactly as it appears in the underlying value label (or how it appears in the mlogit output), including capitalization.

Here we have used predict to obtain probabilities for the same sample on which we estimated. That is not necessary. We could use another dataset that had the independent variables defined (in our example, age, male, nonwhite, and site) and use predict to obtain predicted probabilities; here, we would not specify if e(sample).

◁

#### Example 2: Obtaining index values

predict can also be used to obtain the index values—the  $\sum x_i \widehat{\beta}_i^{(k)}$ —as well as the probabilities:

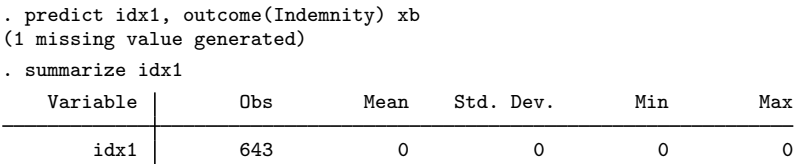

The indemnity outcome was our base outcome—the outcome for which all the coefficients were set to 0— so the index is always 0. For the prepaid and uninsured outcomes, we type

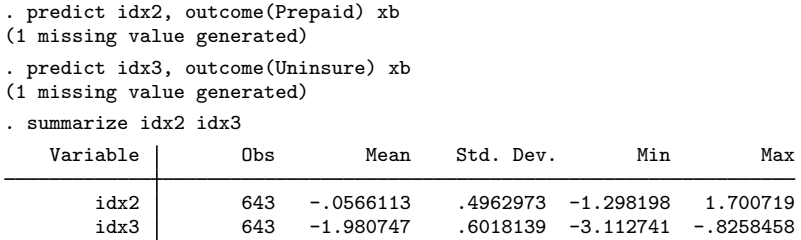

We can obtain the standard error of the index by specifying the stdp option:

```
. predict se2, outcome(Prepaid) stdp
(1 missing value generated)
. list p2 idx2 se2 in 1/5
```
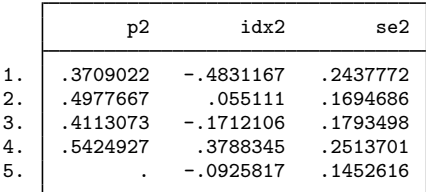

We obtained the probability, p2, in the [previous example](#page-2-2).

Finally, predict can calculate the standard error of the difference in the index values between two outcomes with the stddp option:

. predict se\_2\_3, outcome(Prepaid,Uninsure) stddp (1 missing value generated) . list idx2 idx3 se\_2\_3 in 1/5 Г  $\frac{1}{2}$  idx3 sec 2.3

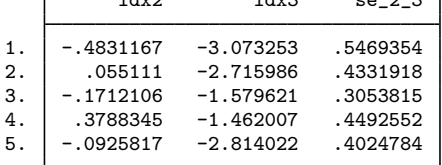

In the first observation, the difference in the indexes is  $-0.483 - (-3.073) = 2.59$ . The standard error of that difference is 0.547. ◁

#### Example 3: Interpreting results using predictive margins

It is more difficult to interpret the results from mlogit than those from clogit or logit because there are multiple equations. For example, suppose that one of the independent variables in our model takes on the values 0 and 1, and we are attempting to understand the effect of this variable. Assume that the coefficient on this variable for the second outcome,  $\beta^{(2)}$ , is positive. We might then be tempted to reason that the probability of the second outcome is higher if the variable is 1 rather than 0. Most of the time, that will be true, but occasionally we will be surprised. The probability of some other outcome could increase even more (say,  $\beta^{(3)} > \beta^{(2)}$ ), and thus the probability of outcome 2 would actually fall relative to that outcome. We can use predict to help interpret such results.

Continuing with our previously fit insurance-choice model, we wish to describe the model's predictions by race. For this purpose, we can use the method of predictive margins (also known as recycled predictions), in which we vary characteristics of interest across the whole dataset and average the predictions. That is, we have data on both whites and nonwhites, and our individuals have other characteristics as well. We will first pretend that all the people in our data are white but hold their other characteristics constant. We then calculate the probabilities of each outcome. Next we will pretend that all the people in our data are nonwhite, still holding their other characteristics constant. Again we calculate the probabilities of each outcome. The difference in those two sets of calculated probabilities, then, is the difference due to race, holding other characteristics constant.

```
. gen byte nonwhold=nonwhite // save real race
. replace nonwhite=0 \frac{1}{\sqrt{2}} make everyone white
(126 real changes made)
. predict wpind, outcome(Indemnity) // predict probabilities
(option pr assumed; predicted probability)
(1 missing value generated)
. predict wpp, outcome(Prepaid)
(option pr assumed; predicted probability)
(1 missing value generated)
. predict wpnoi, outcome(Uninsure)
(option pr assumed; predicted probability)
(1 missing value generated)
. replace nonwhite=1 // make everyone nonwhite
(644 real changes made)
```
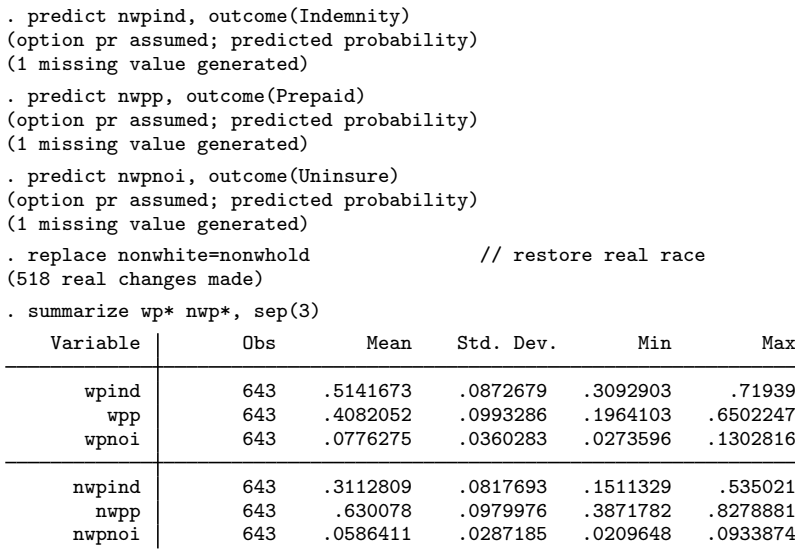

In [example 1](http://www.stata.com/manuals13/rmlogit.pdf#rmlogitRemarksandexamplesex1_mlogit) of [R] [mlogit](http://www.stata.com/manuals13/rmlogit.pdf#rmlogit), we presented a cross-tabulation of insurance type and race. Those values were unadjusted. The means reported above are the values adjusted for age, sex, and site. Combining the results gives

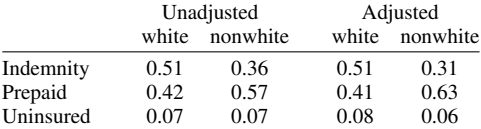

We find, for instance, after adjusting for age, sex, and site, that although 57% of nonwhites in our data had prepaid plans, 63% of nonwhites chose prepaid plans.

Computing predictive margins by hand was instructive, but we can compute these values more easily using the margins command (see [R] [margins](http://www.stata.com/manuals13/rmargins.pdf#rmargins)). The two margins for the indemnity outcome can be estimated by typing

```
. margins nonwhite, predict(outcome(Indemnity)) noesample
Predictive margins and the control of obs = 643<br>Model VCE : 0TM
Model VCE
Expression : Pr(insure==Indemnity), predict(outcome(Indemnity))
                       Delta-method<br>Std. Err.
                Margin Std. Err. z P>|z| [95% Conf. Interval]
   nonwhite
         0 .5141673 .0223485 23.01 0.000 .470365 .5579695
         1 .3112809 .0418049 7.45 0.000 .2293448 .393217
```
margins also estimates the standard errors and confidence intervals of the margins. By default, margins uses only the estimation sample. We added the noesample option so that margins would use the entire sample and produce results comparable to our earlier analysis.

We can use marginsplot to graph the results from margins:

```
. marginsplot
 Variables that uniquely identify margins: nonwhite
```
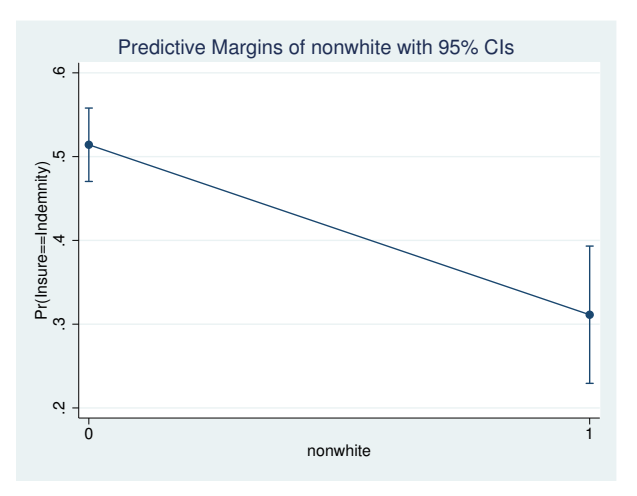

The margins for the other two outcomes can be computed by typing

```
. margins nonwhite, predict(outcome(Prepaid)) noesample
 (output omitted )
```

```
. margins nonwhite, predict(outcome(Uninsure)) noesample
 (output omitted )
```

```
◁
```
## □ Technical note

You can use predict to classify predicted values and compare them with the observed outcomes to interpret a multinomial logit model. This is a variation on the notions of sensitivity and specificity for logistic regression. Here we will classify indemnity and prepaid as definitely predicting indemnity, definitely predicting prepaid, and ambiguous.

```
. predict indem, outcome(Indemnity) index // obtain indexes
(1 missing value generated)
. predict prepaid, outcome(Prepaid) index
(1 missing value generated)
. gen diff = prepaid-indem // obtain difference
(1 missing value generated)
. predict sediff, outcome(Indemnity,Prepaid) stddp // & its standard error
(1 missing value generated)
. gen type = 1 if diff/sediff < -1.96 // definitely indemnity
(504 missing values generated)
. replace type = 3 if diff/sediff > 1.96 // definitely prepaid
(100 real changes made)
. replace type = 2 if type>=. & diff/sediff < . \frac{1}{2} // ambiguous
(404 real changes made)
. label def type 1 "Def Ind" 2 "Ambiguous" 3 "Def Prep"
. label values type type // label results
```
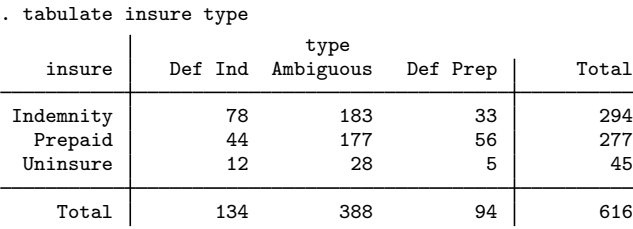

We can see that the predictive power of this model is modest. There are many misclassifications in both directions, though there are more correctly classified observations than misclassified observations.

Also the uninsured look overwhelmingly as though they might have come from the indemnity system rather than from the prepaid system.

 $\Box$ 

#### <span id="page-7-0"></span>**Calculating marginal effects**

#### Example 4

We have already noted that the coefficients from multinomial logit can be difficult to interpret because they are relative to the base outcome. Another way to evaluate the effect of covariates is to examine the marginal effect of changing their values on the probability of observing an outcome.

The margins command can be used for this too. We can estimate the marginal effect of each covariate on the probability of observing the first outcome—indemnity insurance—by typing

```
. margins, dydx(*) predict(outcome(Indemnity))
Average marginal effects \blacksquare Number of obs = 615<br>Model VCE : OIM
Model VCE
Expression : Pr(insure==Indemnity), predict(outcome(Indemnity))
dy/dx w.r.t. : age 1.male 1.nonwhite 2.site 3.site
```
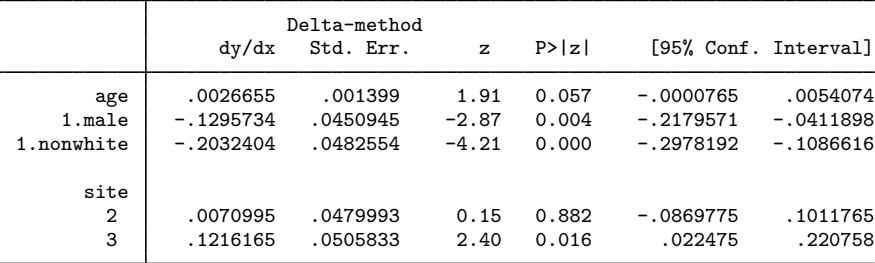

Note: dy/dx for factor levels is the discrete change from the base level.

By default, margins estimates the average marginal effect over the estimation sample, and that is what we see above. Being male decreases the average probability of having indemnity insurance by 0.130. We also see, from the note at the bottom of the table, that the marginal effect was computed as a discrete change in the probability of being male rather than female. That is why we made male a factor variable when fitting the model.

The  $dydx(*)$  option requested that margins estimate the marginal effect for each regressor, dydx(age) would have produced estimates only for the effect of age. margins has many options for controlling how the marginal effect is computed, including the ability to average over subgroups or to compute estimates for specified values of the regressors; see [R] [margins](http://www.stata.com/manuals13/rmargins.pdf#rmargins).

We could evaluate the marginal effects on the other two outcomes by typing

```
. margins, dydx(*) predict(outcome(Prepaid))
 (output omitted )
```

```
. margins, dydx(*) predict(outcome(Uninsure))
 (output omitted )
```
◁

#### <span id="page-8-0"></span>**Testing hypotheses about coefficients**

#### **▷** Example 5

test tests hypotheses about the coefficients just as after any estimation command; see [R] [test](http://www.stata.com/manuals13/rtest.pdf#rtest). Note, however, test's syntax for dealing with multiple-equation models. Because test bases its results on the estimated covariance matrix, we might prefer a likelihood-ratio test; see [example 5](http://www.stata.com/manuals13/rmlogit.pdf#rmlogitRemarksandexamplesex_mlogit_insurance5) in [R] [mlogit](http://www.stata.com/manuals13/rmlogit.pdf#rmlogit) for an example of lrtest.

If we simply list variables after the test command, we are testing that the corresponding coefficients are zero across all equations:

```
. test 2.site 3.site
(1) [Indemnity]2o.site = 0
(2) [Prepaid]2.site = 0
(3) [Uninsure]2.site = 0
(4) [Indemnity]3o.site = 0
(5) [Prepaid]3.site = 0
(6) [Uninsure]3.site = 0
      Constraint 1 dropped
      Constraint 4 dropped
          chi2( 4) = 19.74Prob > chi2 = 0.0006
```
We can test that all the coefficients (except the constant) in an equation are zero by simply typing the outcome in square brackets:

```
. test [Uninsure]
( 1) [Uninsure]age = 0
(2) [Uninsure]Ob.male = 0
(3) [Uninsure]1.male = 0
( 4) [Uninsure]0b.nonwhite = 0
( 5) [Uninsure]1.nonwhite = 0
( 6) [Uninsure]1b.site = 0
( 7) [Uninsure]2.site = 0
(8) [Uninsure]3.site = 0
      Constraint 2 dropped
      Constraint 4 dropped
      Constraint 6 dropped
           chi2( 5) = 9.31<br>
cob > chi2 = 0.0973
        Prob > chi2 =
```
We specify the outcome just as we do with predict; we can specify the label if the outcome variable is labeled, or we can specify the numeric value of the outcome. We would have obtained the same test as above if we had typed test [3] because 3 is the value of insure for the outcome uninsured.

We can combine the two syntaxes. To test that the coefficients on the site variables are 0 in the equation corresponding to the outcome prepaid, we can type

```
. test [Prepaid]: 2.site 3.site
 ( 1) [Prepaid] 2.size = 0<br>( 2) [Prepaid] 3.size = 0[Prepaid]3.site = 0chi2( 2) = 10.78<br>
\text{ob} > \text{chi2} = 0.0046Prob > chi2 =
```
We specified the outcome and then followed that with a colon and the variables we wanted to test.

We can also test that coefficients are equal across equations. To test that all coefficients except the constant are equal for the prepaid and uninsured outcomes, we can type

```
. test [Prepaid=Uninsure]
```

```
(1) [Prepaid]age - [Uninsure]age = 0<br>(2) [Prepaid]Ob.male - [Uninsure]Ob.
( 2) [Prepaid]Ob.male - [Uninsure]Ob.male = 0<br>( 3) [Prepaid]1.male - [Uninsure]1.male = 0
       [Prepaid]1.make - [Uninsure]1.make = 0( 4) [Prepaid]0b.nonwhite - [Uninsure]0b.nonwhite = 0
( 5) [Prepaid]1.nonwhite - [Uninsure]1.nonwhite = 0
( 6) [Prepaid]1b.site - [Uninsure]1b.site = 0
( 7) [Prepaid]2.site - [Uninsure]2.site = 0
( 8) [Prepaid]3.site - [Uninsure]3.site = 0
       Constraint 2 dropped
       Constraint 4 dropped
       Constraint 6 dropped
            chi2( 5) = 13.80<br>
\text{cob} > \text{chi2} = 0.0169Prob > chi2 =
```
To test that only the site variables are equal, we can type

```
. test [Prepaid=Uninsure]: 2.site 3.site
 ( 1) [Prepaid]2.site - [Uninsure]2.site = 0
 ( 2) [Prepaid]3.site - [Uninsure]3.site = 0
            chi2( 2) = 12.68<br>
ch > chi2 = 0.0018
         Prob > chi2 =
```
Finally, we can test any arbitrary constraint by simply entering the equation and specifying the coefficients as described in  $[U]$  13.5 Accessing coefficients and standard errors. The following hypothesis is senseless but illustrates the point:

```
. test ([Prepaid]age+[Uninsure]2.site)/2 = 2-[Uninsure]1.nonwhite
 ( 1) .5*[Prepaid]age + [Uninsure]1.nonwhite + .5*[Uninsure]2.site = 2
            chi2( 1) = 22.45<br>
ch > chi2 = 0.0000
         Prob > chi2 =
```
See [R] [test](http://www.stata.com/manuals13/rtest.pdf#rtest) for more information about test. The [information](http://www.stata.com/manuals13/rtest.pdf#rtestRemarksandexamplestechnote) there about combining hypotheses across test commands (the accumulate option) also applies after mlogit.

#### ◁

## <span id="page-9-0"></span>**Reference**

<span id="page-9-1"></span>Fagerland, M. W., and D. W. Hosmer, Jr. 2012. [A generalized HosmerLemeshow goodness-of-fit test for multinomial](http://www.stata-journal.com/article.html?article=st0269) [logistic regression models](http://www.stata-journal.com/article.html?article=st0269). Stata Journal 12: 447–453.

### **Also see**

- [R] [mlogit](http://www.stata.com/manuals13/rmlogit.pdf#rmlogit) Multinomial (polytomous) logistic regression
- [U[\] 20 Estimation and postestimation commands](http://www.stata.com/manuals13/u20.pdf#u20Estimationandpostestimationcommands)